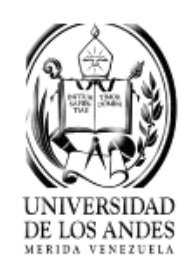

Pasantia Indutrial Ingeniería de Sistemas

Presentado ante la ilustre Universidad de Los Andes

# **Desarrollo de un Sistema Web para la Gestión de Eventos en la fibra Óptica de CANTV de la ciudad de Mérida.**

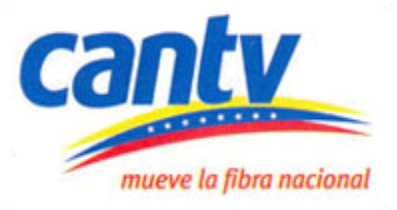

Por **Br. Keyli K. González S**

Tutor Academico: Prof. Hilda Contreras Tutor Empresarial: Ing. José Albarrán

©2018 Universidad de Los Andes Mérida, Venezuela

# **Desarrollo de un Sistema Web para la Gestión de Eventos en la fibra Óptica de CANTV de la ciudad de Mérida.**

.

Br. Keyli Karina González Sánchez

Pasantía Industrial Ingeniería de Sistemas - Sistemas Computacionales 39pag

**Resumen:** La evolución de los sistemas informáticos ha sido notable, la necesidad de estar comunicados a toda hora invade todos los espacios del mundo, es por ello que cada vez las empresas e instituciones dependen más de los sistemas de redes de datos, transmitiendo una mayor cantidad de información, permitiendo digitalizar los detalles relevantes para mantener un historial para que sea usado cuando se requiera con facilidad de acceso a la información.

Dada la importancia de las telecomunicaciones el buen funcionamiento de estos medios de comunicación es vital, por tal razón este proyecto de pasantías tiene como finalidad Desarrollar un Sistema Web de Gestión de Eventos para la Fibra Óptica, en el que permita al personal de Transmisión de CANTV mantener una base de datos de los eventos atendidos por el departamento para su historial de trabajos realizados que puedan servir de información para atender otras fallas.

**Palabras claves**: fibra óptica, redes, comunicación, transmisión.

# **Indice**

.

**Resumen Índice Introducción**

#### **Capítulo 1**

- 1.1 Descripción del proyecto
- 1.2 Objetivo General
- 1.3 Objetivos específicos
- 1.4 Herramientas del sistema

#### **Capítulo 2**

- 2.1 Aspectos Relativos de la Empresa
	- 2.1.1 Dirección de la empresa
	- 2.1.3 Reseña Histórica
	- 2.1.4 Misión
	- 2.1.5 Visión
	- 2.1.6 Valores
	- 2.1.7 Organigrama
- 2.2 Descripción del departamento de transmisión

#### **Capítulo 3**

- 3.1 Proceso de Desarrollo
- 3.2 Plan de Trabajo
- 3.3 Descripción de las actividades realizadas durante la pasantía
	- 3.3.1 Cronograma de Actividades
	- 3.3.2 Descripción de las actividades
- 3.4 Diseño del Software

#### **Capítulo 4**

- 4.1 Conclusiones
- 4.2 Recomendaciones

#### **Referencias Bibliográficas**

#### **Anexos.**

### **Introducción**

.

Hoy en día, son cientos de millones de computadoras conectadas, cientos de millones de usuarios que se conectan de forma intermitente a través de sus teléfonos móviles y dispositivos tales como sensores, cámaras web, consolas de juegos, marcos de fotografías e incluso lavadoras que se conectan a Internet; haciendo que muchas cosas mejoren, haciendo procesos más eficientes, búsquedas de información más sencillas, comunicación a distancia a tiempo real y mejorando la calidad de vida de las personas.

La fibra óptica es el actor principal de las redes de comunicaciones ópticas, la cual la Empresa de CANTV lleva el mantenimiento e instalación de la misma a nivel nacional, durante el periodo de las pasantías realizadas en dicha empresa en el área de transmisión, en vista de las necesidades del departamento se llevó a cabo el Desarrollo de un Sistema Web de Gestión de Eventos para la Fibra Óptica, cuya finalidad es Optimizar el proceso que se lleva a cabo cuando se origina un corte en el cual el personal de Transmisión acude al sitio a solventar el problema y restablecer el servicio.

Durante esta etapa el pasante podrá obtener una preparación previa, la cual le permitirá un mejor desempeño en el campo profesional. Es importante destacar que la pasantía tiende a dejar un gran aporte para la empresa, ya que quedan todas las labores realizadas por el pasante, que de una manera u otra solucionan algunos problemas que en ese momento no se han ejecutado.

El Siguiente informe se encuentra estructurado por cuatro capítulos y por material complementario. El primer capítulo define la descripción del proyecto, objetivos y herramientas utilizadas.

El segundo capítulo se fundamenta en la Empresa Compañía Anónima Nacional de Teléfonos de Venezuela (CANTV), su organización sus orígenes,

ubicación, organigrama y descripción del departamento de transmisión para el entendimiento del trabajo llevado a cabo en sus instalaciones.

.

El tercer capítulo detalla cada una de las tareas realizadas por el pasante durante las siete semanas de estadía en la empresa y la puesta en marcha del proyecto.

Finalmente el cuarto capítulo las conclusiones y recomendaciones, anexando la bibliografía y anexos.

### **CAPITULO 1**

.

#### **1.1 Descripción del proyecto**

La evolución de los sistemas informáticos ha sido notable, la necesidad de estar comunicados a toda hora invade todos los espacios del mundo, es por ello que cada vez las empresas e instituciones dependen más de los sistemas de redes de datos, transmitiendo una mayor cantidad de información.

 En este sentido, se puede observar cómo la telefonía y el Internet son servicios universales de comunicación que han tomado una gran importancia en el último siglo, debido a que cada día se hace más importante la formación de redes para el intercambio de información y conocimiento.

El manejo de sistemas de base de datos en una empresa es fundamental para mejorar el desarrollo de las actividades, uno de los beneficios clave del proyecto entregar información actualizada de manera rápida y con un costo eficiente a toda la base de usuarios e información vital al alcance de todas las personas con acceso a ella.

 El departamento de Transmisión atiende las fallas ocasionadas en la fibra óptica principal medio de transporte para llevar el servicio de internet a la población, en vista de que se presentan fallas por diferentes razones ya sean por robo, deterioro o por agentes climáticos el servicio se ve afectado dejando sin conexión a los usuarios, una vez que se presenta el evento y se realizan los protocolos para los permisos y organización del personal, se procede a acudir al sitio de origen del evento para realizar las respectivas mediciones y restablecer el servicio, regresando a la central sin documentar el proceso llevado a cabo, es por ello que se desarrolló un sistema que permita llevar el registro de los eventos originados en la fibra óptica para optimizar el proceso con su respectiva documentación, que facilite el acceso a la información de eventos similares que

fueron atendidos para garantizar el desempeño del trabajo y así mejorar el servicio para los usuarios.

El Sistema web se desarrolló por la necesidad e automatizar por medio de modelos de base de datos, los procesos llevados a cabo en el restablecimiento de la fibra óptica por el departamento de transmisión para su funcionamiento y control de eventos para mantener un historial con detalles de los eventos atendidos, presentando un buen diseño en la organización de los datos, el cual permite facilitar el manejo y resguardo de los datos que conforman los detalles del proceso llevado a cabo en cada evento presentado con la finalidad de prevenir perdidas de información que se generan en sistemas manuales y ofrecer comodidad a los usuarios con la interacción del sistema para su buen funcionamiento y fácil manejo. Ofreciendo estabilidad y seguridad.

#### **1.2 Objetivo General:**

.

Desarrollar un sistema Web de Gestión de Eventos en la Fibra Óptica para el departamento de Transmisión de CANTV.

#### **1.3 Objetivos específicos:**

- Desarrollo de la aplicación que permita la gestión de los eventos originados en la fibra óptica.
- Mantener una documentación de los eventos originados, que brinde información precisa y permita desarrollar todas las actividades de supervisión y monitoreo de los eventos a través del sistema
- Facilitar la búsqueda de información que sea necesaria al momento de identificar una falla a través de la aplicación.

 Realizar el correspondiente manual de usuario del sistema para el manejo adecuado del mismo.

#### **1.4 Herramientas utilizadas**

.

Para la realización del proyecto se emplearon las siguientes herramientas de trabajo:

**Lenguajes de programación web:** 

Html 5, Css, Js , Boostrap 4

 **Base de datos:**  Firebase. (NoSql)

> En el análisis de los requerimientos por parte del departamento se estableció desarrollar la aplicación con Firebase para la base de datos ya que al momento de hacer uso del servidor era necesario el permiso por la central de Caracas lo cual no se tenía fecha exacta de la respuesta ni del personal que se iba a encarga de ello, porque no se nos permitía hacer uso del mismo y por la seguridad que posee la red no se podía instalar nada en las maquinas, por lo tanto se propuso trabajar con Firebase, la cual es una plataforma para el desarrollo de [aplicaciones web](https://es.wikipedia.org/wiki/Aplicaci%C3%B3n_web) y aplicaciones móviles en la nube, lo que permite desarrollar el sistema e interactuar con él en tiempo real sin instalación previa en los equipos.

# **CAPITULO 2**

.

#### **2.1Aspectos Relativos de la Empresa**

### **2.1.1.1 Nombre de la Empresa**

Compañía Anónima Nacional de Teléfonos de Venezuela. RIF. J-00124134-5; (VerFigura 1)

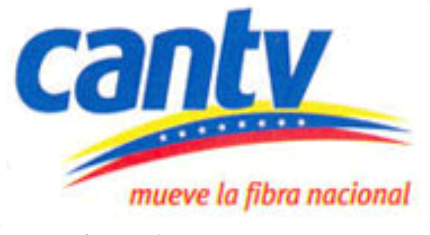

**Figura 1. Logo de la Empresa Fuente: Compañía Anónima Nacional de Teléfonos de Venezuela.**

La Compañía Anónima Nacional de Teléfonos de Venezuela (CANTV) como empresa del Estado venezolano tiene como objetivo fundamental proveer el acceso a las Telecomunicaciones a todos los ciudadanos, para contribuir así a impulsar su buen vivir y consolidarse como una sociedad tecnológicamente incluida.

#### **2.1.2 Dirección**

Av. Libertador, Edificio Nea, Urbanización Maripérez, Caracas, Municipio Bolivariano Libertador de Caracas, Distrito Capital, Venezuela.

#### **2.1.3 Reseña Histórica**

La Compañía Anónima Nacional Teléfonos de Venezuela, conocida como CANTV, fue fundada en 1930, y hoy en día es el proveedor líder de servicios de telefonía fija, móvil, Internet y servicios de información del país. A través de los

siglos XX y XXI, CANTV ha pasado por diferentes facetas que comienzan en 1930 con una concesión otorgada al venezolano Félix A. Guerrero, pasando por ser empresa pública entre 1953 y 1991, para luego volver a manos privadas por un lapso de 15 años, entre 1992 y 2007, año en que pasa, de nuevo, al control del Estado venezolano.

.

La Compañía progresivamente adquiere diferentes empresas telefónicas particulares, que funcionaban en todo el territorio nacional. En 1950, el Estado compra la totalidad de las acciones de las empresas particulares e inicia el proceso de nacionalización que culmina en 1973. Ese mismo año, fue adquirida la última de las empresas, ubicada en San Fernando de Apure. Cantv presenta para 1990 una planta telefónica con deficiencias técnicas y atraso tecnológico. En ese momento, se tiene una demanda satisfecha de 45,5% y una densidad telefónica de 7,2 líneas por cada cien habitantes. Además, la Compañía enfrenta un déficit de 4.340 millones de bolívares. A raíz de esta situación, se afianza la necesidad de establecer un proceso de privatización del sector telecomunicaciones con miras a su modernización y adecuación a la nueva realidad del país.

En consecuencia, en 1991 se efectúa la licitación internacional de 40% de las acciones de la empresa, en el marco de su privatización. Como resultado, en diciembre de ese año, el Consorcio Venworld Telecom, una compañía organizada bajo las leyes del Estado de Venezuela, adquiere el control de 40% de las acciones de la empresa. El monto de esta operación fue de 1.885 millones de dólares. 7A partir de ese momento, Venworld obtiene el control operativo de la Compañía, bajo los términos del Contrato de Concesión suscrito con la República de Venezuela. El consorcio de empresas que conforman Venworld incluye a la empresa estadounidense GTE, Telefónica Internacional de España, la Electricidad de Caracas, Banco Mercantil y AT&T; también de Estados Unidos. La Concesión contempla un período inicial de 35 años sujeto a una extensión adicional de 20 años, de acuerdo con la aprobación del Ministerio de Transporte y Comunicaciones.

Los términos de la Concesión establecen que CANTV es el proveedor exclusivo de servicios de comunicación locales, de larga distancia nacional e internacional hasta noviembre del año 2000. Paralelamente, la empresa se compromete a cumplir con metas de expansión y mejoramiento del servicio, cuyo seguimiento es efectuado por el organismo regulador del sector Conatel (Comisión Nacional de Telecomunicaciones).

.

Con la apertura de las telecomunicaciones, en el año 2000, CANTV empieza a competir como empresa de servicios integrales y cambia de imagen para adoptar el lema "Comunicación Abierta". De esta manera, la Corporación (CANTV y sus empresas filiales; Movilnet, Caveguías y CANTV.net) se define como una empresa que escucha a sus clientes y está abierta al cambio.

En el 2001 CANTV, inicia el proceso de integración corporativa con Movilnet, Cantv.net y Caveguías, consolidando las unidades de apoyo para prestar servicios corporativos y unificando los conceptos de imagen gráfica de CANTV, Movilnet y Cantv.net. Como empresa de telecomunicaciones también se ha abocado a mejorar su plataforma tecnológica, y para ello, la inversión asignada superó los 700 millones de dólares, en el primer trimestre del año 2011. Con la construcción de más de 6.609 kilómetros de fibra óptica y la interconexión con los 12 mil 214 kilómetros de fibra de las redes del Estado de la Red Nacional de Transporte, CANTV lleva de manera más rápida y eficiente sus 8servicios.

Es importante destacar, que para el 2012 se llegó a un número de usuarios de Internet en Venezuela de aproximadamente 1.8 millones elevando el promedio de velocidad de Internet en el país de 256 kilobytes a 512 kilobytes, y para ello se ha invertido cerca de 115 millones de bolívares, equivalentes a 26 millones de dólares. Para mediados del año 2013, se instalaron aproximadamente 18.000 kilómetros de fibra óptica mediante el proyecto (OPSUT) denominado "Red Nacional de Transporte", esperando aumentar las instalaciones al finalizar el año y a comienzos del 2014. Además, amplía la cobertura móvil en el territorio nacional al contar con 3400 radio bases distribuidas en: 1.431 con tecnología CDMA, más de mil 300 antenas GSM y 538 con tecnología UMTS

Desde el punto de vista de conexión internacional, CANTV interconecta a Venezuela con los países de América Latina y el Caribe, a través de proyectos como el cable submarino de fibra óptica que nos enlaza con Cuba y Jamaica; la interconexión con Brasil, representando la integración del continente; y el convenio entre Venezuela y Uruguay que permite que éste utilice hasta 10 MHz del espectro posicionado en su órbita, para mejorar las comunicaciones en todo el territorio rioplatense. Entre sus nuevos propuestas se encuentra el servicio de Televisión Directa al Hogar (TDH), denominado CANTV Televisión Satelital que busca proporcionar a las venezolanas y a los venezolanos una televisión con contenido sano, libre de violencia, apoyado en las bondades que ofrece el Satélite Simón Bolívar. CANTV, es hoy, la empresa del Estado venezolano que busca el bienestar de todos los venezolanos al brindarles los servicios de voz, datos e internet con calidad, demostrando así ser una empresa rentable para la consolidación del socialismo bolivariano

#### **2.1.4 Misión**

.

Mejorar la calidad de vida de los venezolanos al proveer soluciones de comunicaciones que exceden las expectativas de los clientes.

#### **2.1.5 Visión**

CANTV y sus filiales, empresa estratégica, rentable y socialista del Estado venezolano, contribuye en colectivo a garantizar al país su derecho a la comunicación.

#### **2.1.6 Valores**

.

Eficiencia, vocación de servicio, disciplina, igualdad, ética socialista, eficacia, participación protagónica, responsabilidad, celeridad, esfuerzo colectivo, probidad, pulcritud, honestidad, decoro, amor, solidaridad, lealtad institucional.

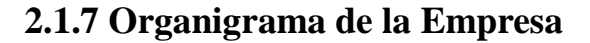

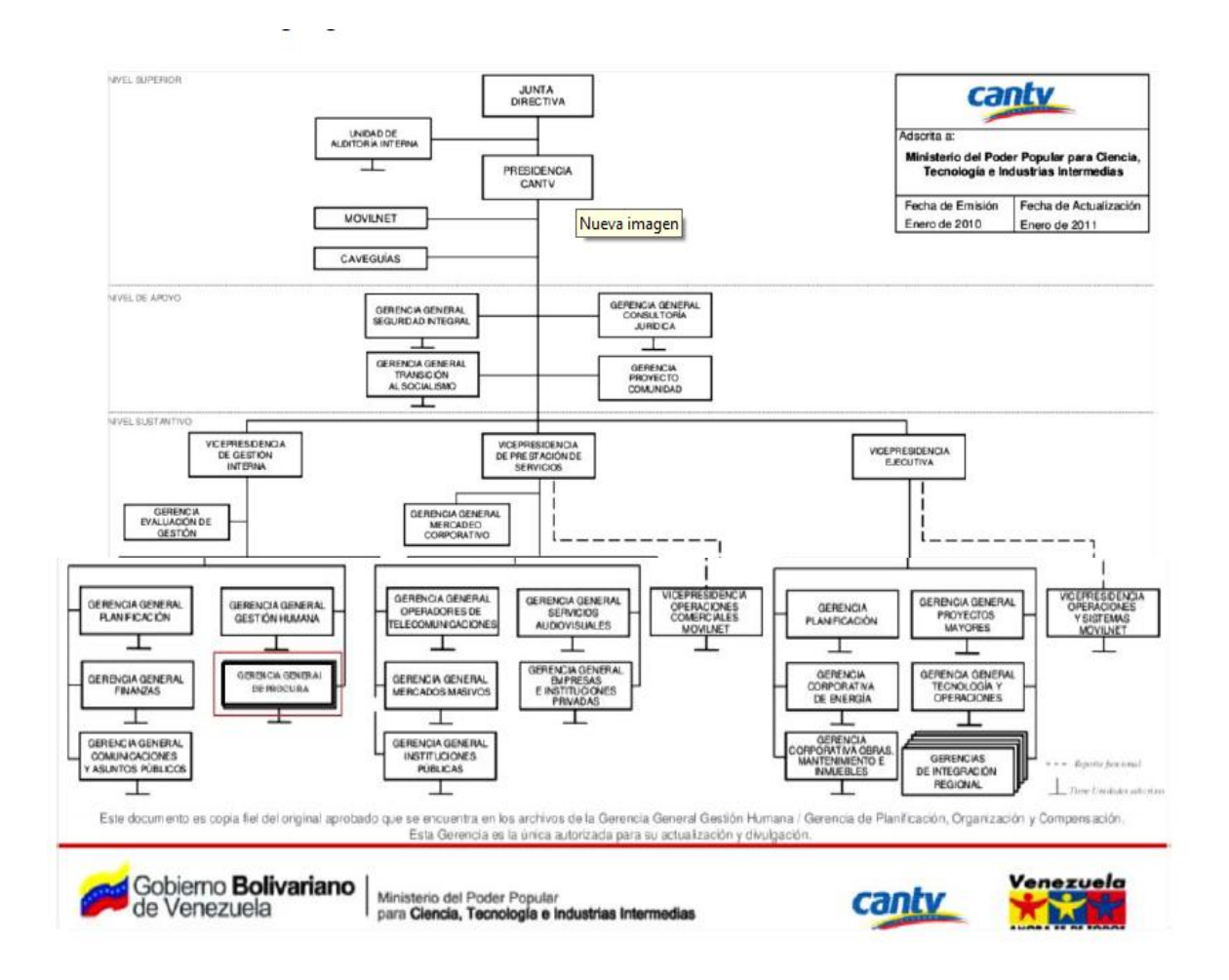

**Figura 2. Organigrama de Cantv Fuente: Compañía Anónima Nacional de Teléfonos de Venezuela.**

La empresa de CANTV en la ciudad de Mérida está distribuida de la siguiente manera: cuenta con 7 centrales que unen la conexión para la transmisión de los datos (Santa Maria, Mérida II, Tibisay, Pedregosa, La Punta, Ejido y El Vigía), cada una de las centrales está formada por una sala de transmisión donde están los equipos que hacen posible llevar la conexión a nuestros hogares por medio de fibra óptica.

#### **2.2 Descripción del Departamento de Transmisión:**

.

Es el departamento encargado de la transferencia física de datos, la cual se lleva a cabo por medio de un canal de transmisión donde la información llega al destinatario permitiendo la conexión de comunicación de múltiples usuarios en distintos lugares del país.

El departamento ubicado en la central de Mérida, cuenta con un personal calificado para actuar en el momento en el que se presente alguna falla ya sea por hurto, por el clima o por el desgaste del cableado, actuando de forma rápida y segura para restablecer el servicio, cuenta con una empalmadora Fujikura 60S que permite el trabajo con la fibra óptica.

Realizan mantenimiento e instalación de equipos que forman parte de la red que permiten la conexión de las centrales que atiende el departamento de transmisión de Mérida, cabe destacar que además de la región andina se le presta servicio a algunas zonas del Zulia.

El departamento cuenta con un sistema de monitoreo llamado el CEMONI (Centro de Monitoreo) el cual es asistido por el COR (Centro de Operaciones de Red) de Caracas, quienes son los superiores a este departamento y emiten los permisos para manipular los equipos, están a la espera de cualquier evento y dan aviso a cada central distribuida en el país, para atender el problema.

# **CAPITULO 3**

.

#### **3.1 Proceso de Desarrollo**

Las pasantía profesional permite poner en práctica todos los conocimientos teóricos y prácticos adquiridos a lo largo de la carrera, lo que la hace fundamental para el desarrollo profesional del estudiante además permite conocer cómo se desarrolla la vida en el área industrial, así como también para el aprendizaje de nuevas técnicas y destrezas.

En la actualidad es muy importante tener conocimiento como profesional de todas las ramas que tiene esta carrera para tener un espectro más amplio en la búsqueda de empleo y experiencia laboral, en este caso se hizo uso principalmente de los conocimientos en las materias de ingeniería de software, base de datos, pre proyecto, redes de computadoras e instrumentación que ayudaron en la ejecución del proyecto.

La experiencia obtenida durante las pasantías fue muy enriquecedora, se tuvo la oportunidad de hacer acompañamientos a los cortes de fibra y realizar empalmes y mediciones, lo cual fue de gran aporte tanto profesional como de estudiante. Los demás departamentos que conforman la central también colaboraron en este proceso de aprendizaje porque se mostraron muy interesados en el proyecto y en darnos explicaciones de las áreas en las que se desempeñan.

Este capítulo presenta detalladamente todas las actividades realizadas por el pasante durante el periodo de las pasantías junto con el desarrollo del sistema.

#### **3.2 Plan de trabajo**

.

El siguiente es el plan de trabajo propuesto al inicio de las pasantías, el cual tuvo modificaciones debido a las limitaciones encontradas en la realización del proyecto por los permisos que debían solicitarse y esperar respuesta de la central de Caracas, se analizó los posibles escenarios sin tener la certeza de que la respuesta fuese la esperada, por lo que se decidió asignar ajustes en los proyectos de los pasantes de CANTV para asegurar el desarrollo de los mismos sin tanto protocolo que seguir en tan poco tiempo.

Se llegó al acuerdo de dividir en dos pates el proyecto la primera en Desarrollar una aplicación Web para la Gestión de eventos en la fibra Óptica de CANTV la cual se presenta en este informe, y la segunda parte se enfoca en el Desarrollo de un Sistema de Alarma para Detectar Fallas en la Fibra Óptica de CANTV, los cuales fueron conectados para garantizar la comunicación de la alarma con el software, convirtiéndose esta conexión en un reto a realizar.

#### **Objetivo General de la Propuesta**

Desarrollo de un sistema web para la gestión de alarma que detecta fallos en la fibra óptica de CANTV.

#### **Objetivo de la propuesta después de las modificaciones:**

Desarrollo de una aplicación Web para la Gestión de eventos en la fibra Óptica de CANTV en la ciudad de Mérida.

#### **Fundamentación**

Dada la importancia de las telecomunicaciones el buen funcionamiento de estos medios de comunicación es vital, así como mantener las antenas o los cables

con los cuales intercambiamos la información de ellos dependen que la comunicación sea efectiva. La fibra óptica es el actor principal de las redes de comunicaciones ópticas por medio de ellas se ha llegado a tener una transmisión casi sin pérdidas y de un gran ancho de banda, es por ello que se desarrollará un sistema para la detección de fallas en la fibra óptica permitiendo que el sistema gestione los eventos originados con su respectiva documentación para garantizar el desempeño y correcto funcionamiento del mismo y así optimizar el proceso para los usuarios.

#### **Actividades:** las actividades se presentaron de forma general

- 1 Conociendo la instalación de la empresa de CANTV (Merida II), presentación del personal y equipo de trabajo.
- 2 Discusión del proyecto a desarrollar en la empresa.
- 3 Presentar la propuesta de ejecución del proyecto.
- 4 Investigación, búsqueda de los manuales de los equipos.
- 5 Desarrollo del sistema

- 6 Pruebas y correcciones
- 7 Entrega del manual del usuario
- 8 Entrenamiento del uso adecuado del sistema web.

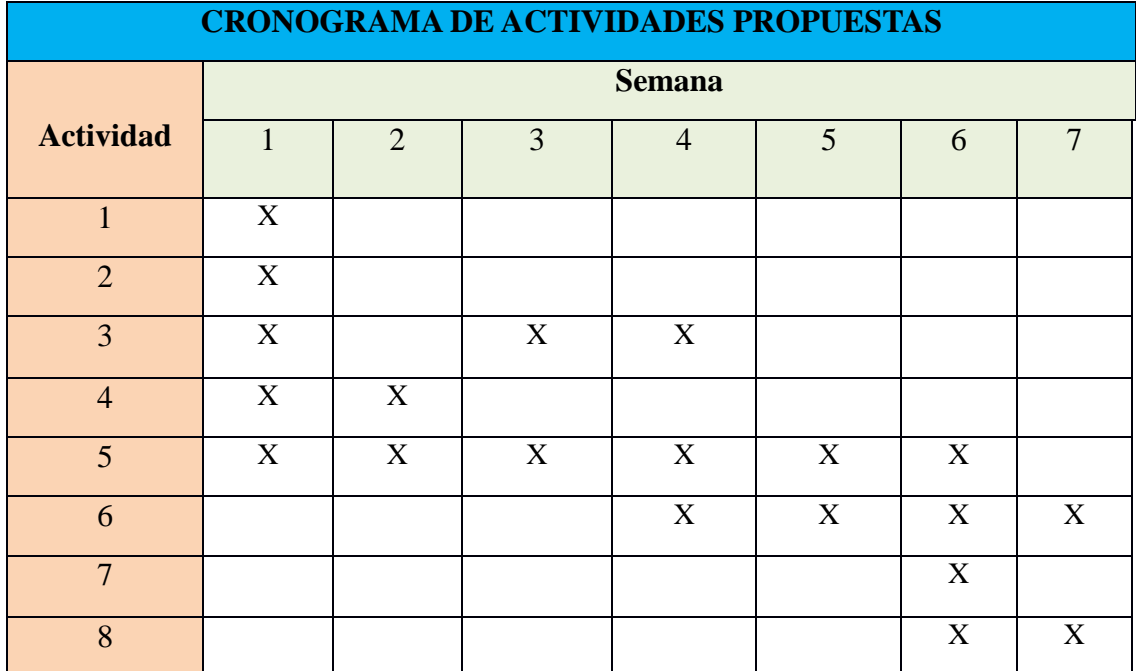

#### **3.3 Descripción de las Actividades realizadas por el pasante**

En el período de la pasantía en la empresa CANTV se realizaron diversas actividades, se prestó apoyo al trabajo del departamento y a su personal que lo conforma, en su rutina diaria, se recibió información de interés del funcionamiento de la empresa, de los labores que se desempeñan, y se tuvo la oportunidad de conocer la sala de Datos que en su labor Supervisa, Controla, y toma acciones ante fallas técnicas de sus sistemas a nivel de equipos y transacciones de datos, también recibimos información de la Sala de Conmutación que vela por el funcionamiento de la telefonía y ABA para los usuarios, y por supuesto la Sala de Transmisión, donde están los equipos que hacen posible la interacción con los usuarios por medio de la fibra óptica ya que todo a sido emigrado a esta nueva tecnología.

Se brindó apoyo en el llenado de planillas en Excel y en el manejo de la plataforma de CANTV, con el objetivo de facilitar el análisis y agilizar el proceso de carga de data al sistema que posee la empresa como por ejemplo el llenado de

las horas extras de trabajo realizadas en las labores de trabajo de campo donde hay que ingresarlas al sistema para que la Central pueda gestionar los pagos correspondientes del viaje, se participó en el inventario de los materiales disponibles que posee el departamento y se realizaron visitas a las centrales de Ejido, La Parroquia, Chiguara y Tibisay.

.

Se tuvo la experiencia de empalmar fibra y hacer mediciones con el OTDR en la central de Chiguará, en uno de los trabajos que se llevaron a cabo durante la pasantía en la empresa, se colaboró en todo el proceso llevado a cabo para restablecer el servicio en la zona ver Figura 3 y Figura 4.

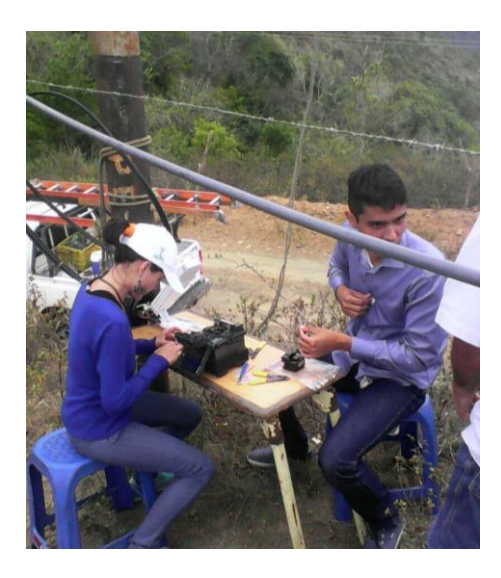

**Figura 3. Empalmando fibra a pocos metros de la estación de Chiguará**

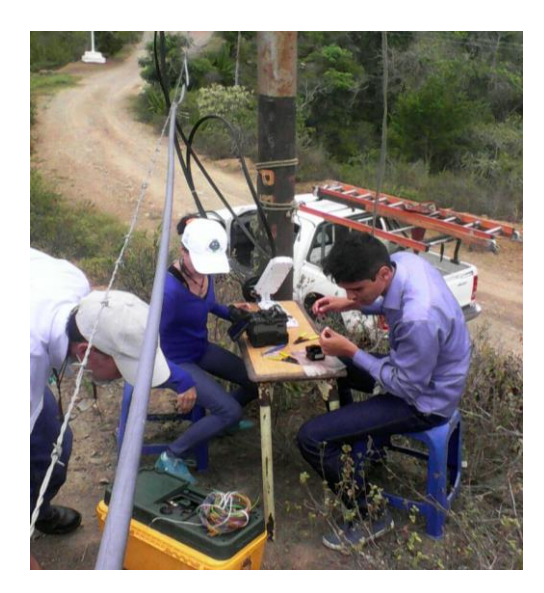

#### **Figura 4 Aprendiendo a empalmar fibra**

.

Se presentan imágenes del Centro de Monitoreo (CEMONIT) ver Figura. 5 y Figura 6 el sistema que maneja las centrales para monitorear la red mostrando los anillos de conexión, mediante el cual muestra las zonas con servcio o que están sin servicio de internet según sea el caso.

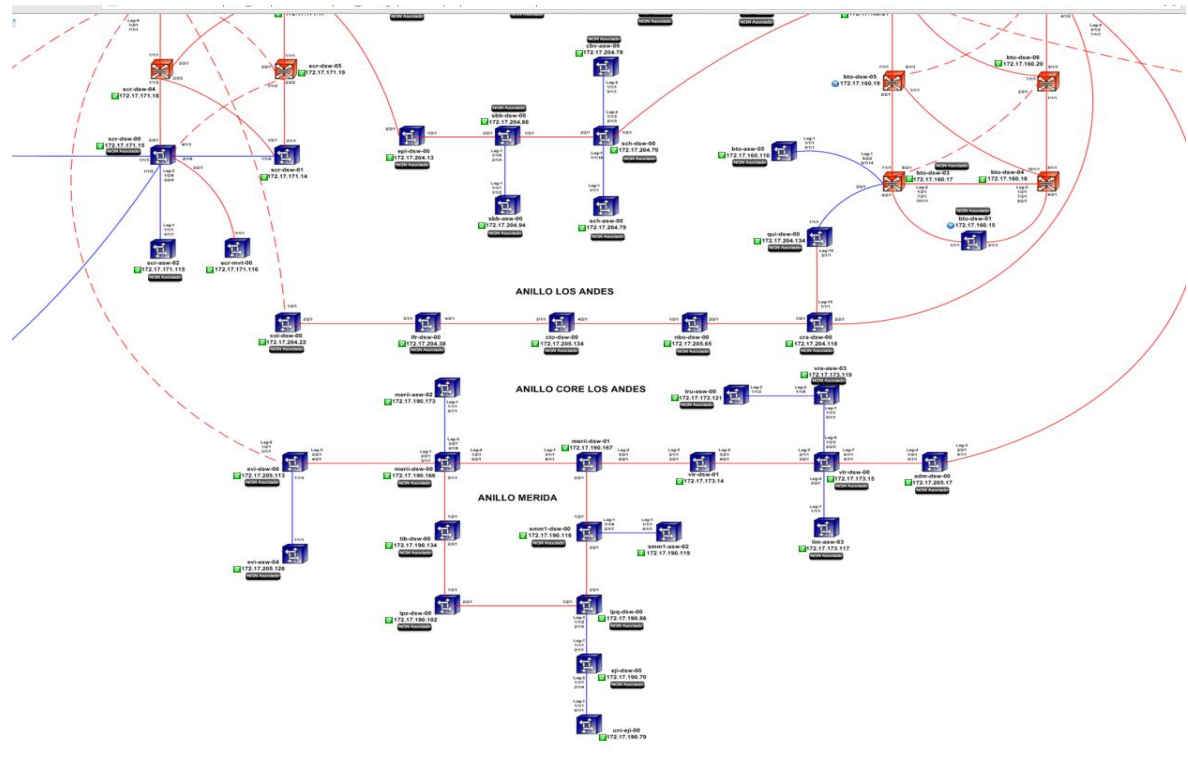

**Figura 5. Capture de pantalla de CEMONIT. Muestra la red de anillos de los Andes.**

La razón principal de presentarse los cortes de fibra fue debido a los robos de cable, muchas veces confunden los cables de cobre con los de fibra, dejando los cables cortados en el sitio, la empresa hoy en día se ve afectada por estos eventos lamentables, ya que dejan a la población sin servicio, las zonas que se atendieron durante estas semanas fueron Chiguará, Lagunillas, sector La Carabobo El chivo, 4 esquinas, Santa Bárbara del Zulia, siendo la población del chivo la zona con más cortes en el mes.

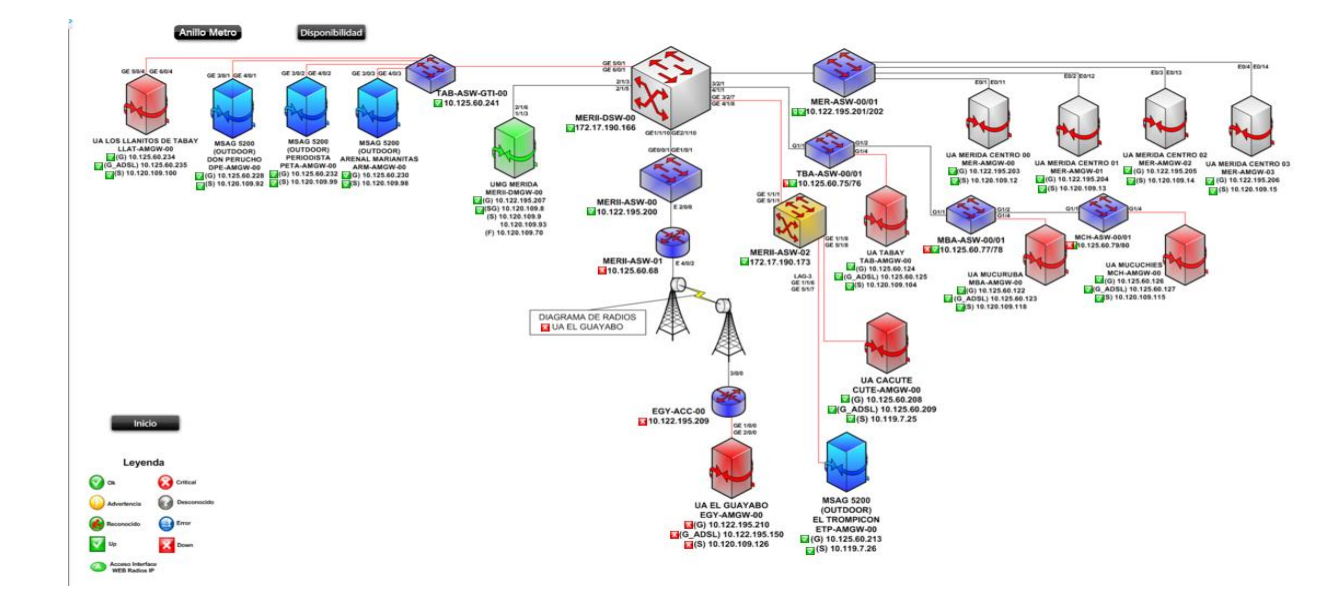

#### **Figura 6. Capture de pantalla de la red del páramo (Mucuchíes, Cacute Tabay) Mérida**

Realizamos un acompañamiento para restablecer el servicio en una de las estaciones de Movilnet ubicada en la Loma de Mucujun , en las afueras de la ciudad, donde los actos vandálicos fueron notables de nuevo, cortaron los cables de cobra y los de fibra, afectando los equipos que nos proporcionan 2G y 3G dejando sin señal dicho sector, la Empresa de Movilnet cuenta con la ayuda de CANTV para realizar los empalmes como en este caso, El Técnico muy amablemente brindo una charla de como es el funcionamiento de las radio base que Movilnet posee en el estado Mérida.

# **3.3.1 Cronograma de actividades**

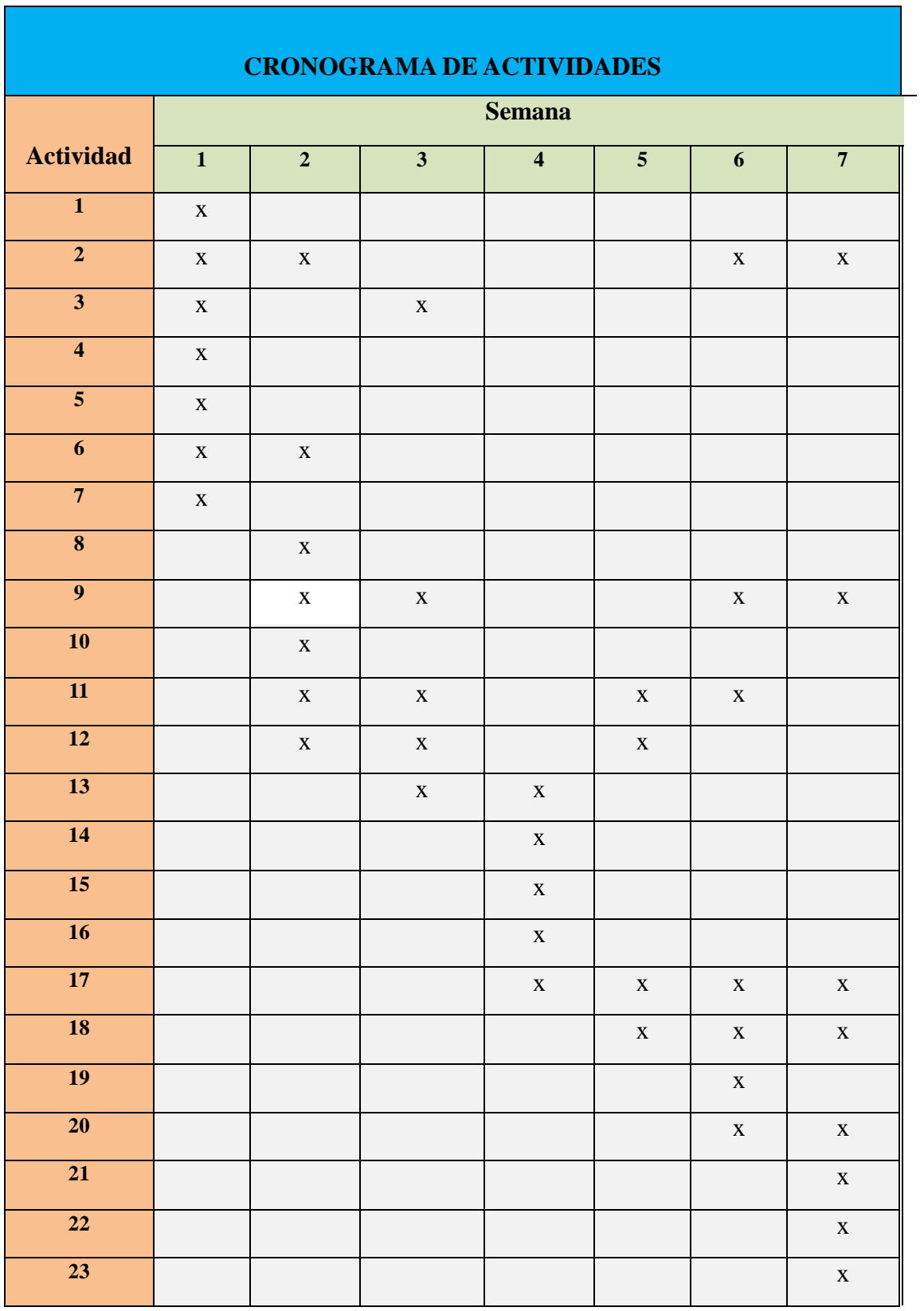

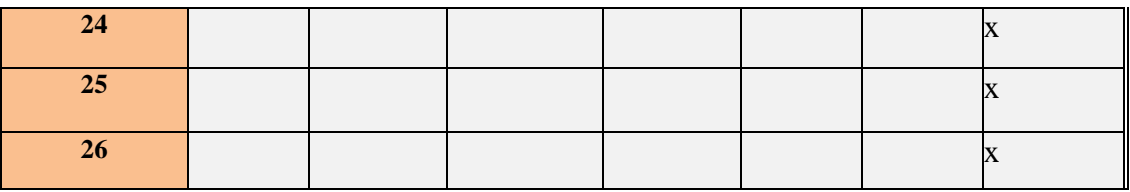

### **3.3.2 Descripción de las actividades del cronograma.**

**Actividad 1:** Conociendo la instalación de la empresa de CANTV (Mérida II), presentación del personal y equipo de trabajo.

**Actividad 2:** Visita a la sala de transmisión

.

**Actividad 3:** Visita a la sala de datos y sala de conmutación

**Actividad 4:** Discusión del proyecto a desarrollar en la empresa.

**Actividad 5:** Investigación sobre base de datos que implementar.

**Actividad 6:** Búsqueda de los manuales de los equipos.

**Actividad 7:** Conversatorio con el personal de datos ante limitaciones encontradas

**Actividad 8**: Presentar la propuesta de ejecución del proyecto.

**Actividad 9:** Investigación de las herramientas de trabajo, descargas e instalación de las mismas en la máquina de trabajo.

**Actividad 10:** consulta del CEMONIT

**Actividad 11:** Apoyo al personal con el llenado de planillas en Excel con data del personal.

**Actividad 12:** Manejo de la plataforma de CANTV para realizar observaciones de los cortes a la central de Caracas.

**Actividad 13**: Corte originado de Fibra Óptica

.

**Actividad 14**: Instalación de la antena de CANTV en la terraza de la central.

**Actividad 15:** arreglo de modem de CANTV

**Actividad 16:** Acompañamiento a Chiguara a establecer servicio de fibra óptica, empalmar fibra.

**Actividad 17**: Desarrollo del proyecto.

**Actividad 18:** Inventario de los materiales a disposición del departamento de transmisión

**Actividad 19:** clases a cargo del jefe del departamento de conmutación por el supervisor Frank Acosta.

**Actividad 20:** Entrega de un avance del proyecto al jefe del departamento

**Actividad 21:** Pruebas y correcciones

**Actividad 22:** Entrega del manual del usuario

**Actividad 23:** Entrenamiento del uso adecuado del sistema

**Actividad 24:** Realización del informe de pasantías

**Actividad 25:** Salida a la estación de Movilnet a restablecer servicio

#### **3.4 Diseño del Software**

.

Para el diseño del control de eventos se realizó un sistema que permita a los integrantes del equipo de transmisión gestionar y optimizar todo lo relacionado a los eventos que se presenten en el área. Este sitio Web cuenta con diferentes módulos, que serán descritos a continuación:

**Modulo principal:** el cual hace referencia a la página principal, en donde encontramos una breve reseña de las funciones que desempeña el equipo de transmisión, una galería de los proyectos realizados, los integrantes que conforman al equipo, la ubicación e información de contactos de interés.

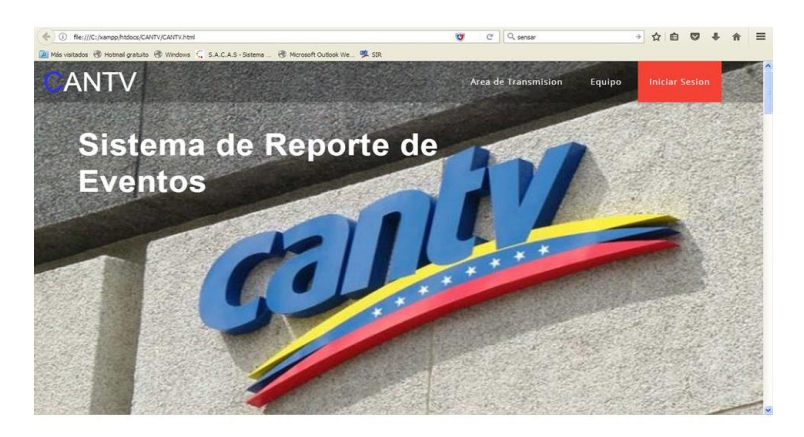

**Figura 7. Modulo Principal**

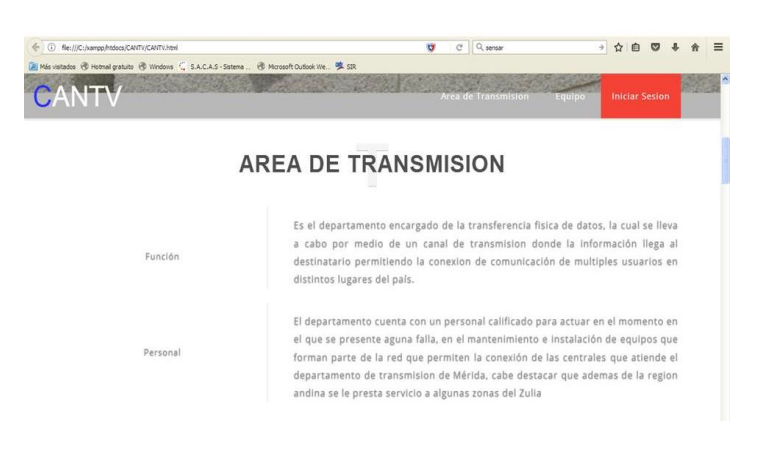

**Figura 8. Descripción de las funciones que desempeña el equipo de transmisión**

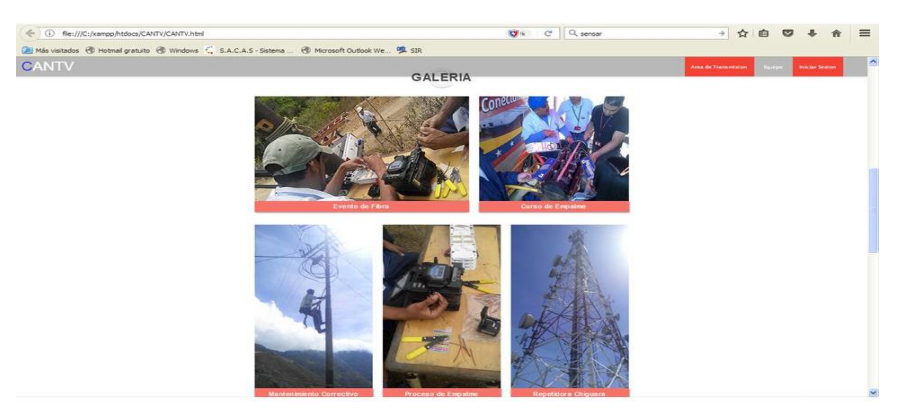

**Figura 9. Galería de los proyectos realizados**

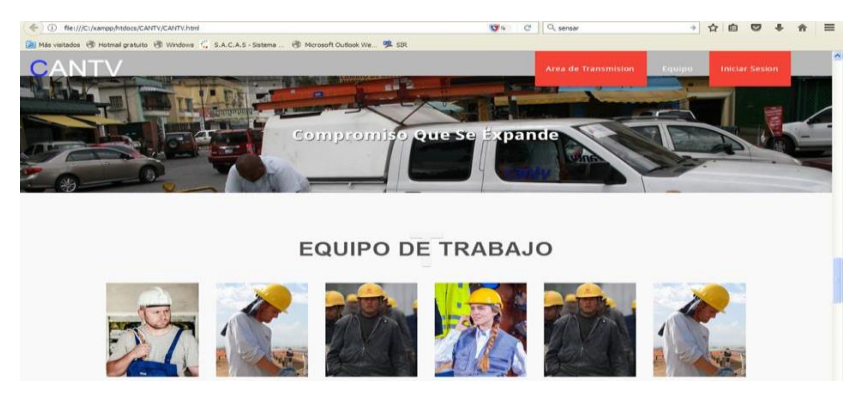

**Figura 10. Equipo de Trabajo**

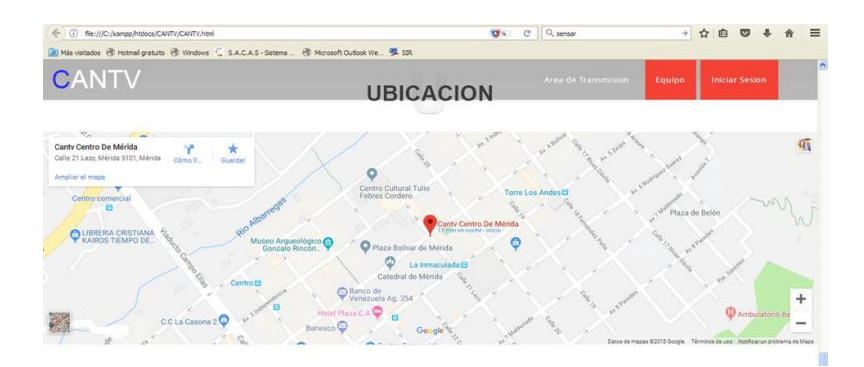

**Figura 11. Ubicación**

| Transmision        | Datos            | Energia           | Conmutación      |
|--------------------|------------------|-------------------|------------------|
| Ing. Albarran José | ₹ Israel         | Vladimir.         | Tec. Frank       |
| J0414.005555       | $J$ 1234567890   | $J$ 1234567890    | $J$ 0414-005555  |
| @ mail@example.com | mail@example.com | @ mal@example.com | mail@example.com |

**Figura 12. Contactos**

Para acceder a todos los módulos proporcionados por el sitio web es necesario iniciar sesión, una vez iniciada la sesión se visualizara los campos que permiten acceder al sistema de registro o reporte y al sistema de alarmas.

.

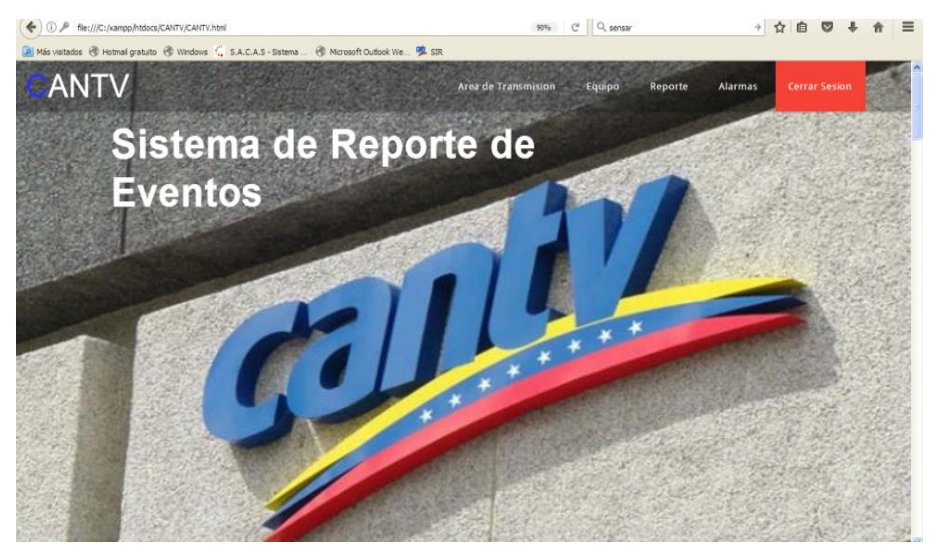

**Figura 13. Vista al Iniciar Sesión**

Para el inicio de Sesión es necesario registrarse mediante un correo electrónico y una contraseña, una vez culminado el registro se enviara un correo de verificación a la cuenta registrada con el fin de validarla, y de esta manera acceder al sistema.

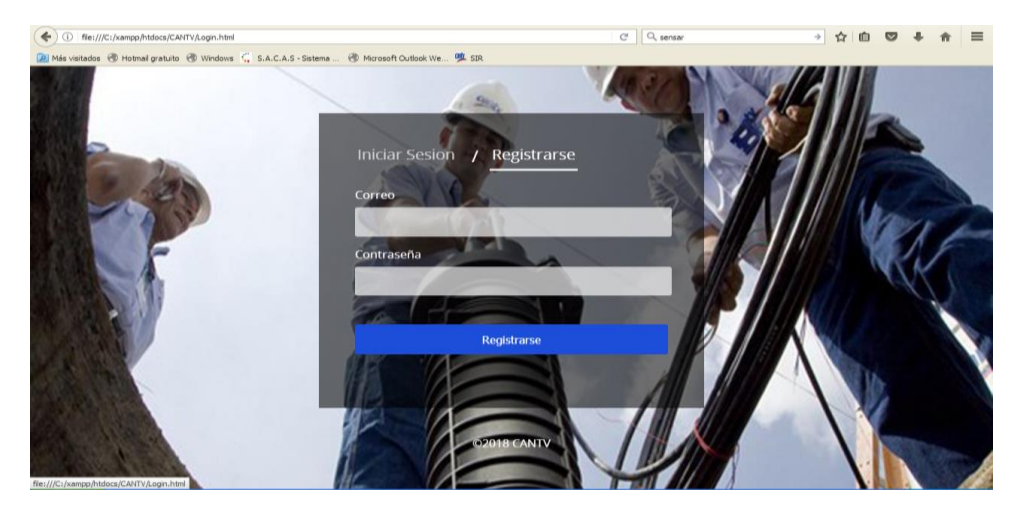

**Figura 14. Registro e Inicio de Sesión**

**Modulo de Inicio de sesión cuenta** con campos que permitirán restaurar la contraseña en caso de ser olvidada.

.

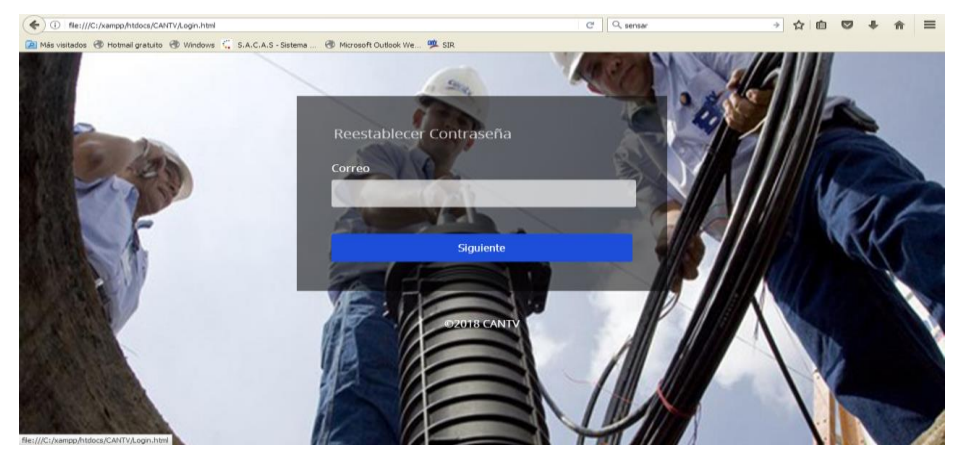

**Figura 15. Restablecer Contraseña.**

El sistema de reporte solo se visualizara si se ha Iniciado Sesión como se comentó anteriormente, de lo contrario se mostrara una alerta.

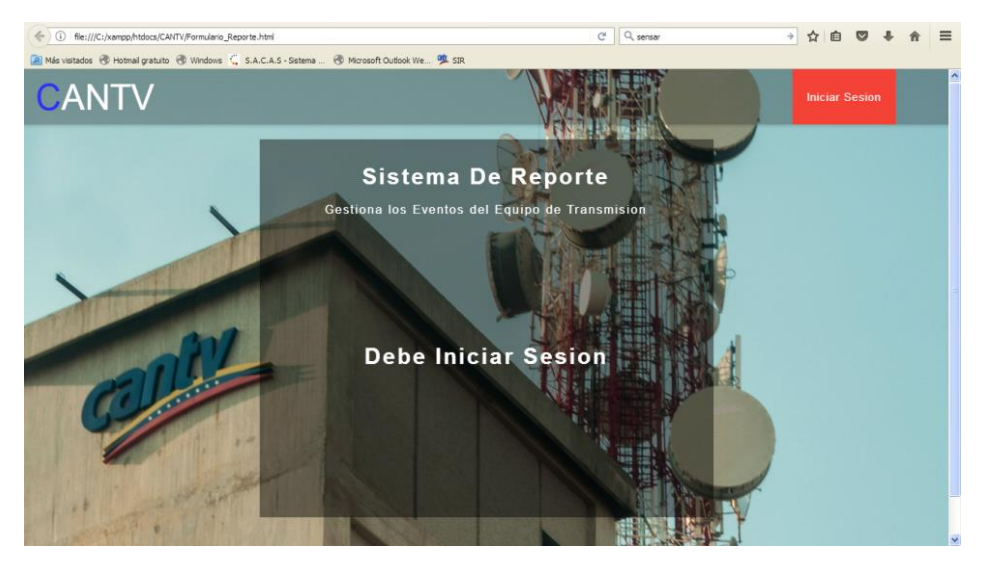

**Figura 16. Alerta Sistema de Reporte**

Al tener la Sesión activa se desplegara el siguiente formulario que permite completar el registro del evento

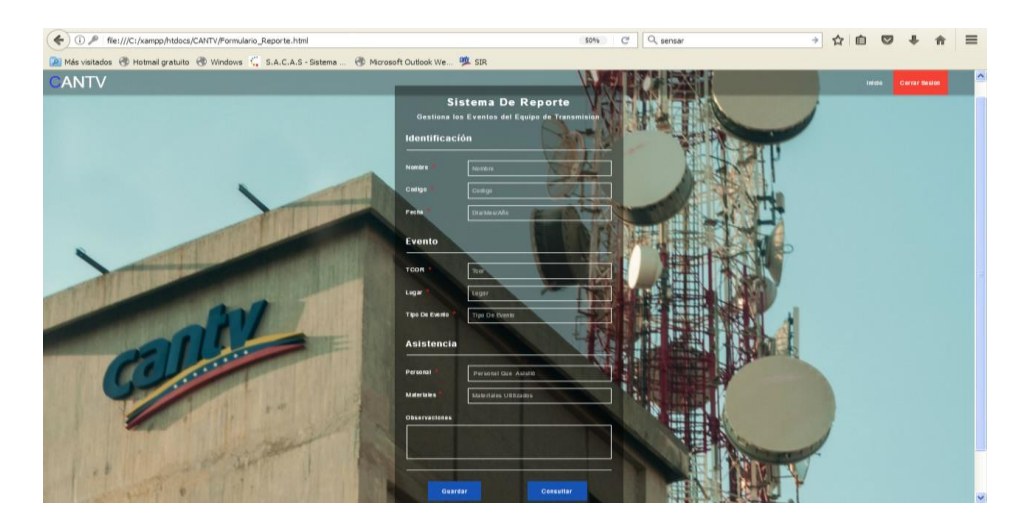

**Figura 17. Registro de Eventos**

Los campos que se deben llenar permiten brindar información al equipo sobre los eventos ocurridos en el área y así mantener a todos los integrantes actualizados.

Estos campos son los siguientes: Nombre, Código del Integrante, Fecha del evento, tique COR, lugar del evento, tipo de evento, asistencia del personal, materiales utilizados y algunas observaciones.

Una vez culminado el registro es necesario hacer click en el botón "Guardar" para que todos los datos sean alojados en la base de datos y poder visualizarlos posteriormente en el botón consultar.

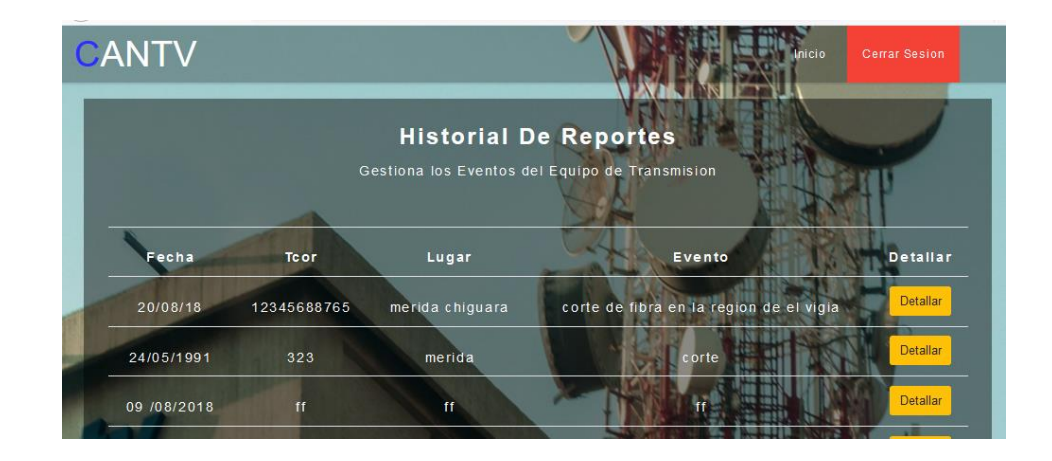

**Figura 18. Modulo Consultar Eventos**

Si se presiona el botón detallar se re direccionará al módulo de registro con todos los campos que contiene ese evento para ser detallados, permite ser editados y los guarda al darle click al botón "Editar".

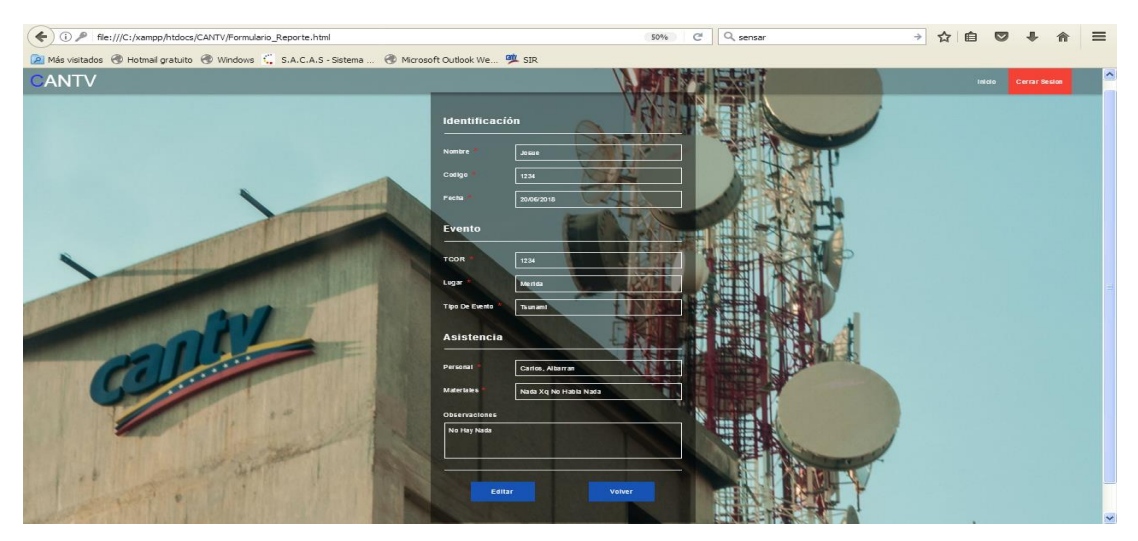

**Figura 19. Detallar Evento**

# **Capítulo 4**

.

#### **4.1 Conclusión:**

La Compañía Anónima Nacional Teléfonos de Venezuela (CANTV), es la compañía de telecomunicaciones pública más grande de Venezuela, la misma ha experimentado una constante transformación para convertirse en una empresa competitiva, presentando una novedosa plataforma tecnológica y abarcando todo el territorio nacional, lo cual permite atender la creciente demanda de telecomunicaciones de los venezolanos, con altos niveles de calidad en la oferta de sus productos y servicios de transmisión de voz, datos, acceso a internet, telefonía celular y directorios de información. Estos servicios prestados son captados positivamente por parte de los usuarios, es por ello que realizar las pasantías en esta organización fue de gran importancia por toda la enseñanza obtenida a nivel operativo de la empresa.

Para el diseño del control eventos se desarrolló un sistema web, aplicando los conocimientos adquiridos durante la carrera, la importancia de desarrollar un proyecto de pasantías además del crecimiento personal en el área de trabajo es dar un aporte a la empresa, en este caso permitir a los integrantes del equipo de transmisión gestionar y optimizar todo lo relacionado a los eventos que son atendidos para restablecer el servicio

El departamento de Transmisión de CANTV obtuvo una herramienta que permite agilizar el procedimiento en búsqueda de información de interés para su histórico de eventos de fallas en la red de fibra óptica de manera de ampliar, mantener actualizada y centralizar la base de datos para facilitar la consulta de toda la información documentada para cada uno de los eventos originados que han sido atendidos por el departamento. De esta manera Proveer información relacionada con los procesos llevados a cabo durante el restablecimiento del servicio de fibra óptica para su posterior consulta.

# **4.2 Recomendaciones**

.

Se proponen una serie de recomendaciones que permitirán seguir avanzando en el diseño del sistema:

- Realizar el registro los eventos atendidos para mantener una base de datos actualizada y asegurar que la información esté disponible al momento de consultarla.
- Visualizar posibles mejoras al software según lo que necesiten en el campo al momento de atender una falla.
- Dar a conocer el sistema a los demás departamentos para que tengan en cuenta proyectos similares según sus áreas para optimizar el área de trabajo.

## **Referencias Bibliográficas:**

.

Juan Pablo Orjuela, "Red LAN para el centro local Amazonas Universidad Nacional Abierta," Universidad Nacional Abierta de Amazonas, 2010.

Santiago Payai Miralta, "GISIGNET Gestión e Inventario con Sistema de Información Geográfica de Redes," II jornadas de software libre, 2010.

Jimena María De Uria Zuñiga, "Sistema de Documentación y Monitoreo de la red de fibra óptica de Movistar en la región gran Caracas," Universidad Simón Bolívar Decanato de Estudios Profesionales de Coordinación de Electrónica y Circuitos, 2007.

Villarreal L. "Sistemas de comunicación a través de fibras ópticas," Trabajo de grado. FIME-UANL. 1997

González C. "La tecnología de los sensores de fibra óptica," Universidad Autónoma de Nuevo León. Junio 2001.

Firebase documentación. <https://firebase.google.com/?hl=es-419> Fecha de consulta: 4 Julio 2018.

Bootstrap documentación. [http://getbootstrap.com/docs/4.1/getting](http://getbootstrap.com/docs/4.1/getting-started/introduction/)[started/introduction/](http://getbootstrap.com/docs/4.1/getting-started/introduction/) Fecha de consulta 10 Julio 2018

# **Anexos:**

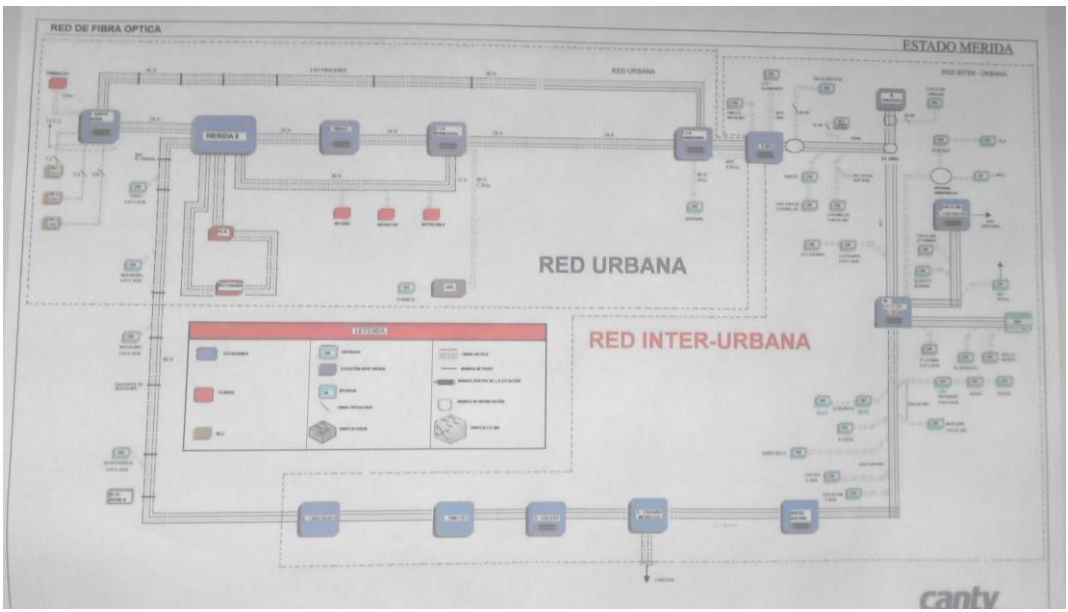

**Figura 20. Red de Fibra óptica**

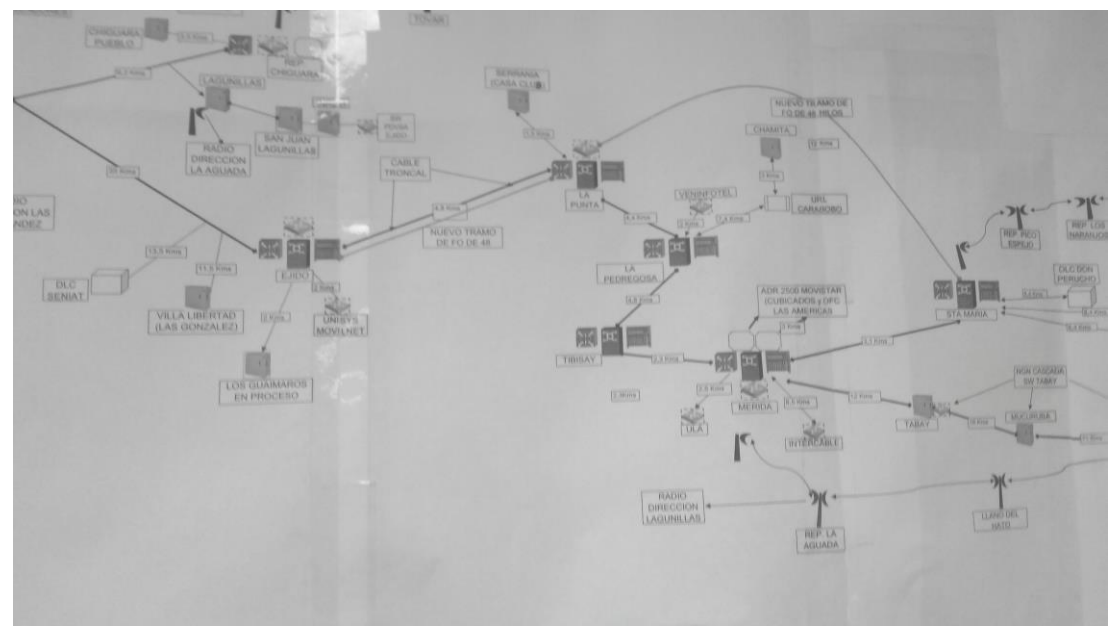

**Figura 21. Red de Fibra óptica**

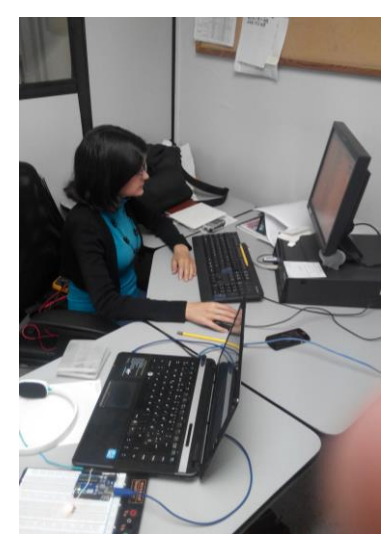

**Figura 22 En la oficina**

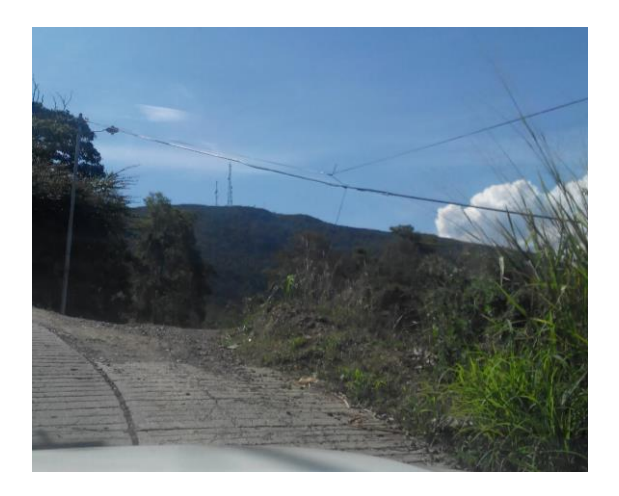

**Figura 23 Camino hacia la repetidora de Chiguara**

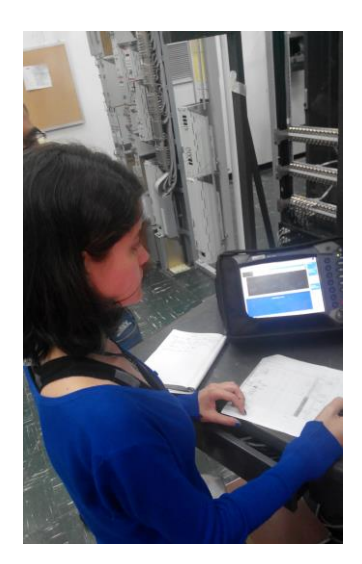

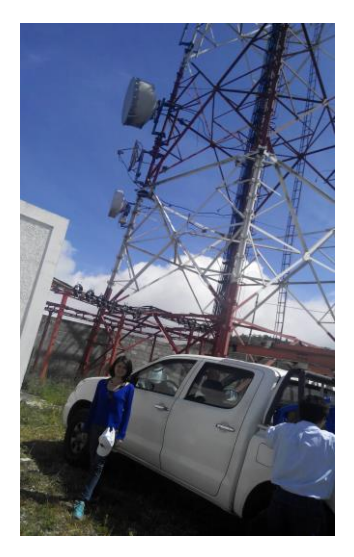

**Figura 24. Mediciones con el ODTR Figura 25. Saliendo de la estación Chiguara**

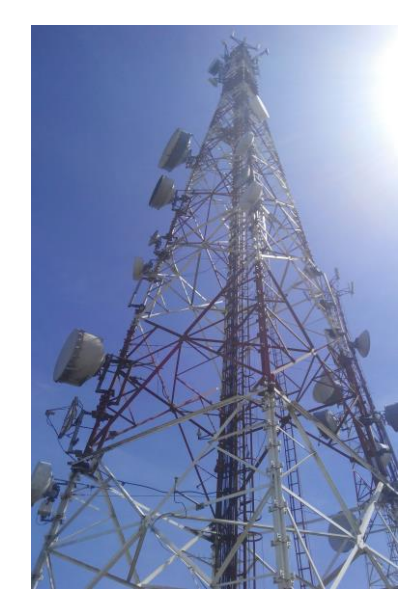

 **Figura 26. Repetidora de Chiguara Figura 27. Empalmadora** 

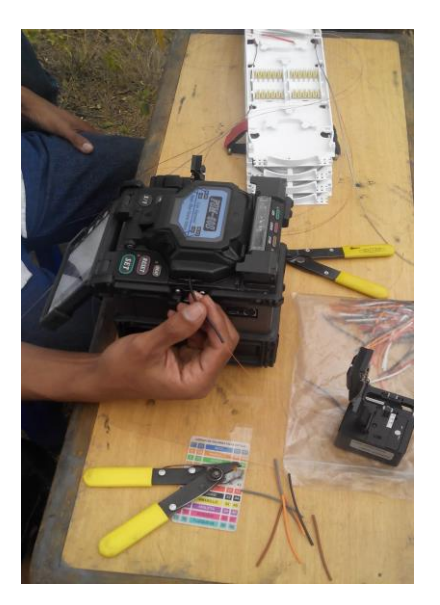

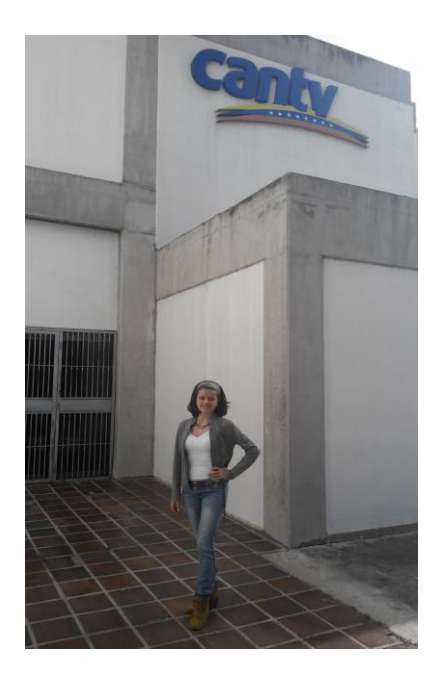

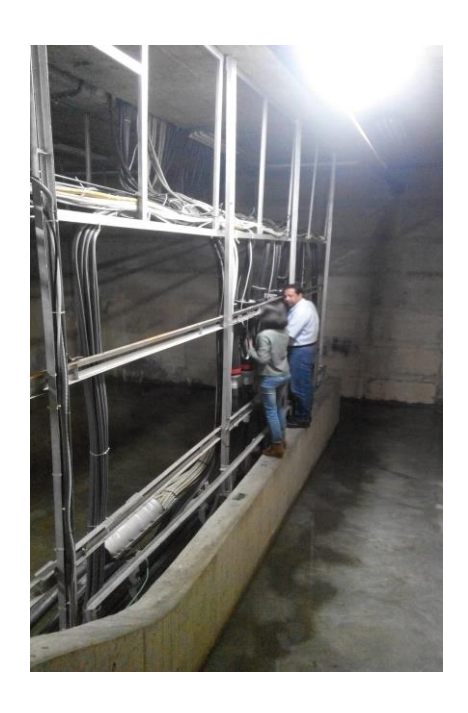

**Figura 28. Central de Ejido de CANTV Figura 29. Sotano de la central de Ejido**

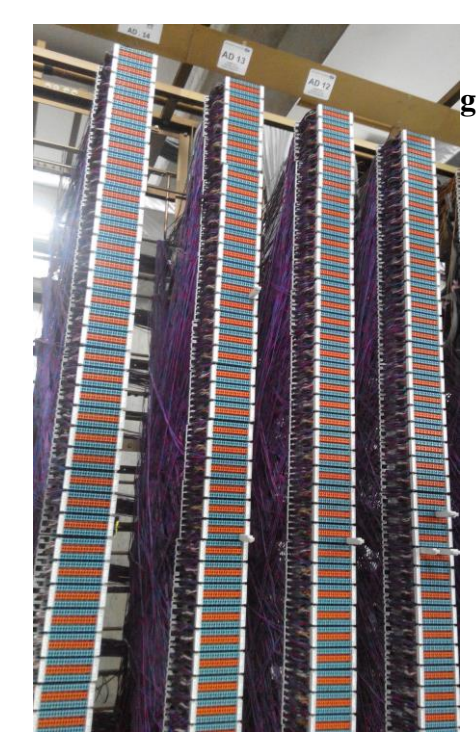

*<b> Egura* 42 Lineas con Aba. Conmutacion Egura

**Figura 30. Lineas ABA**

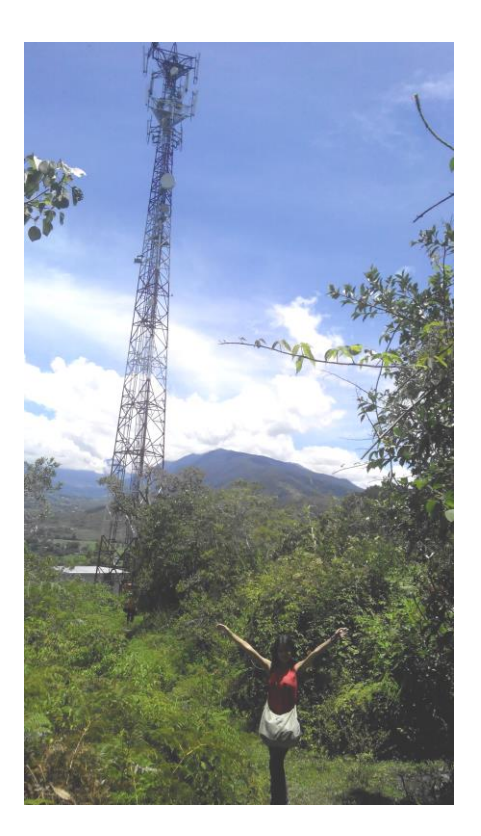

 **Figura 31 Radio Base de 48 mts. Loma Mucujun. Movinet**

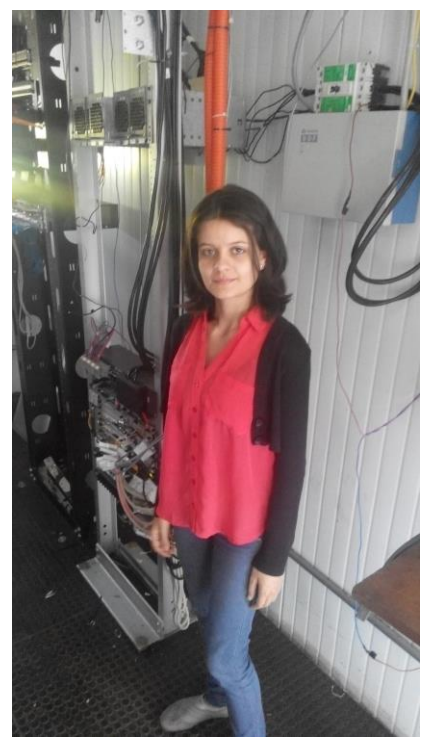

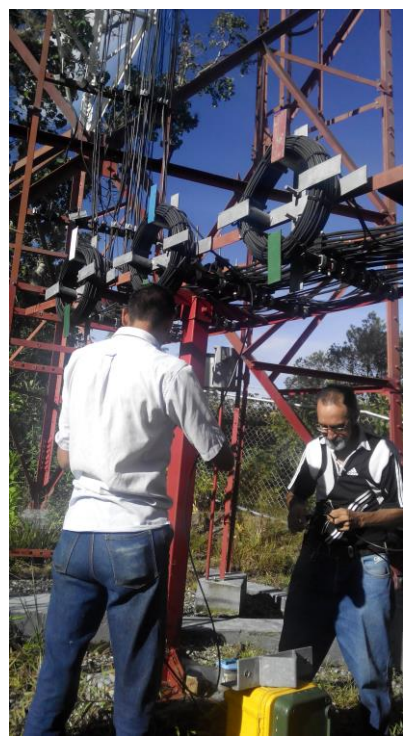

**Figra 32. Estacion Movilnet Figura 33 Ingenieros empalmando**

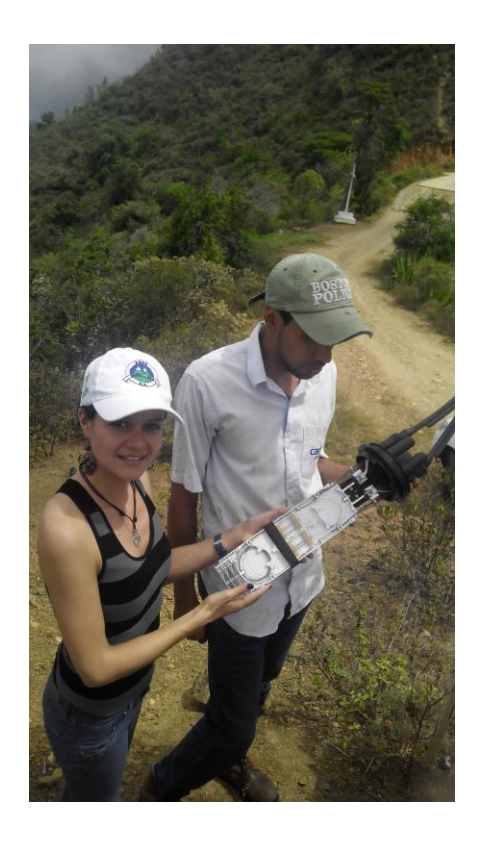

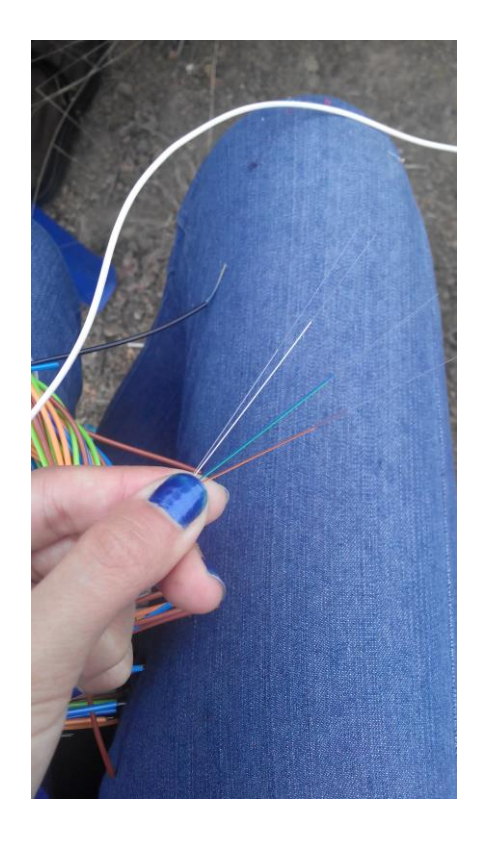

 **Figura 34. Manga una vez que se abre Figura 35. Mi primer corte para empalmar**

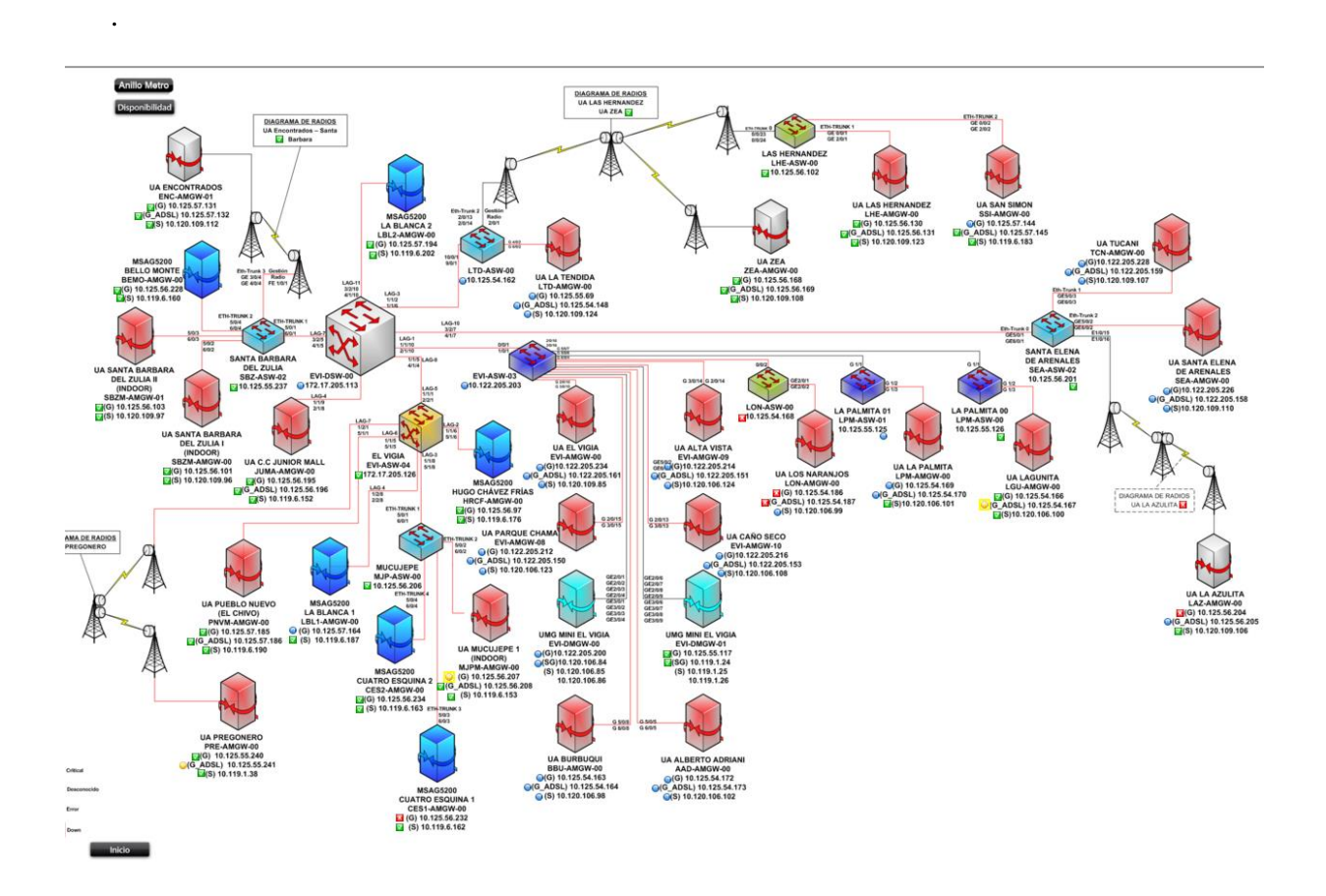

**Figura 48 Capture de pantalla de CEMONIT, la cual desde Caracas el COR hace el seguimiento de Red. (vista de El Vígia, Sta Barbara del Zulia, L os Naranjos, cuatro esquinas, La Tendida, Pregonero, La Palmita y Zea)**

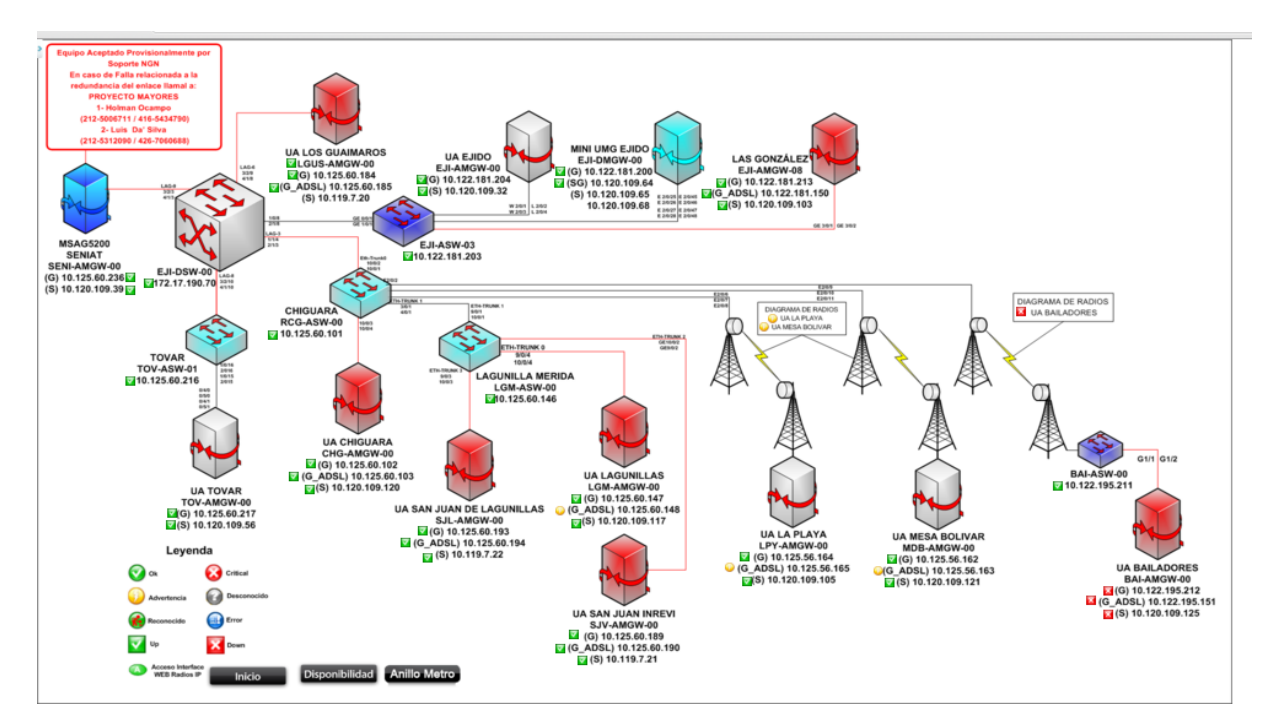

**Figura 49 Capture de pantalla de CEMONIT , vista de Ejido, Lagunillas, Tovar, Bailadores y otras zonas cercanas.**